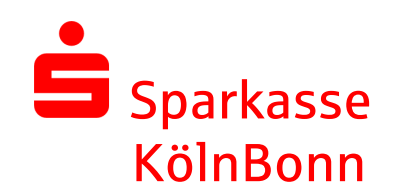

## Update EBICS-Schlüsselauf A006 (2176 Bit)mit SFirm

Payment Solutions SFirm-Hotline 0221 – 226 98535

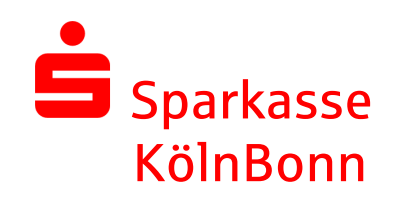

Auf den folgenden Seiten beschreiben wir die Vorgehensweise zur Änderung der Verschlüsselung eines vorhandenen EBICS-Schlüssels, ggf. nach einer Aufforderung durch SFirm.

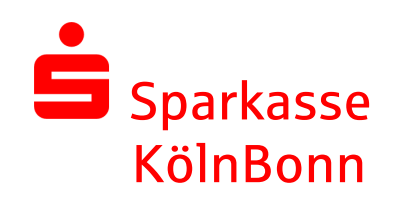

Die Änderung Ihrer elektronischen Unterschrift auf die Verschlüsselung der Klasse A006 (2176 Bit) ist auch aus Sicherheitsgründen erforderlich.

EBICS-Schlüssel mit einer Schlüssellänge < 2.048 Bit sind ab 01.12.2023nicht mehr zulässig

Bitte denken Sie daran, dass Sie die aktualisierte Unterschrift an alleweiteren Banken, die Sie via EBICS erreichen, übermitteln.

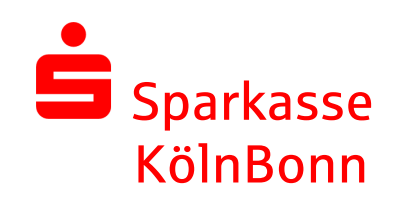

Falls der Schlüssel noch nicht auf dem aktuellen Stand ist, findenSie in den anstehenden Aufgaben ggf. den unten abgebildetenSicherheitshinweis.

Über den Link starten Sie den Assistenten, der Sie durch die Schlüsseländerung führt.

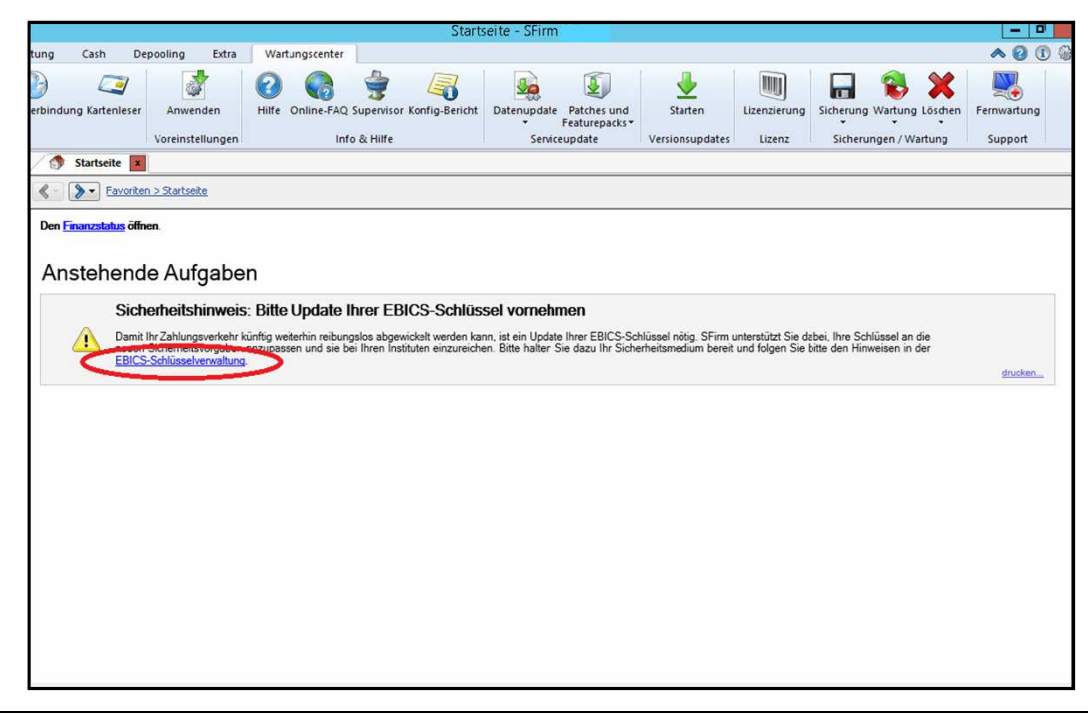

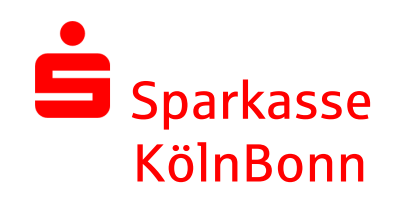

Im nächsten Schritt werden Sie aufgefordert, Ihr EU-Schlüsselmediumbereitzuhalten und das Update zu starten.

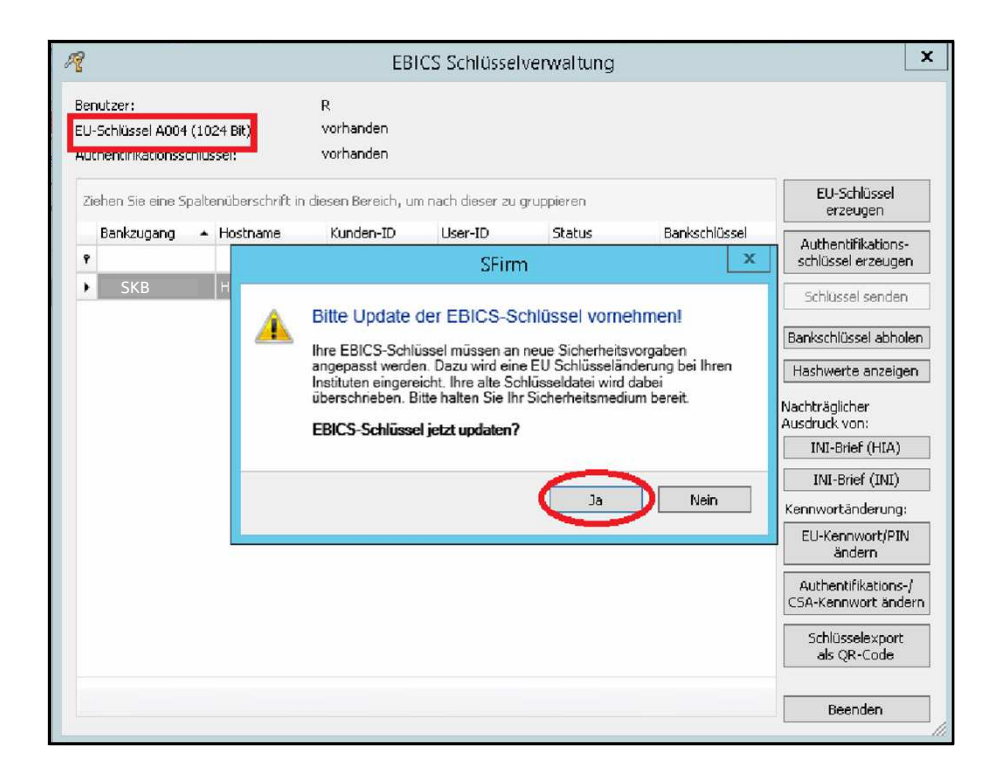

Wichtig: Das Medium mit der EBICS-Schlüsseldatei (z.B. USB-Stick) muss hierfür mit dem PC verbunden sein.

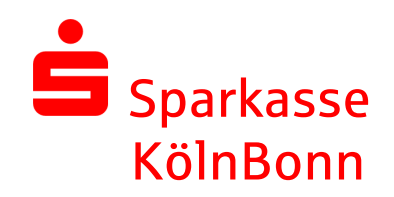

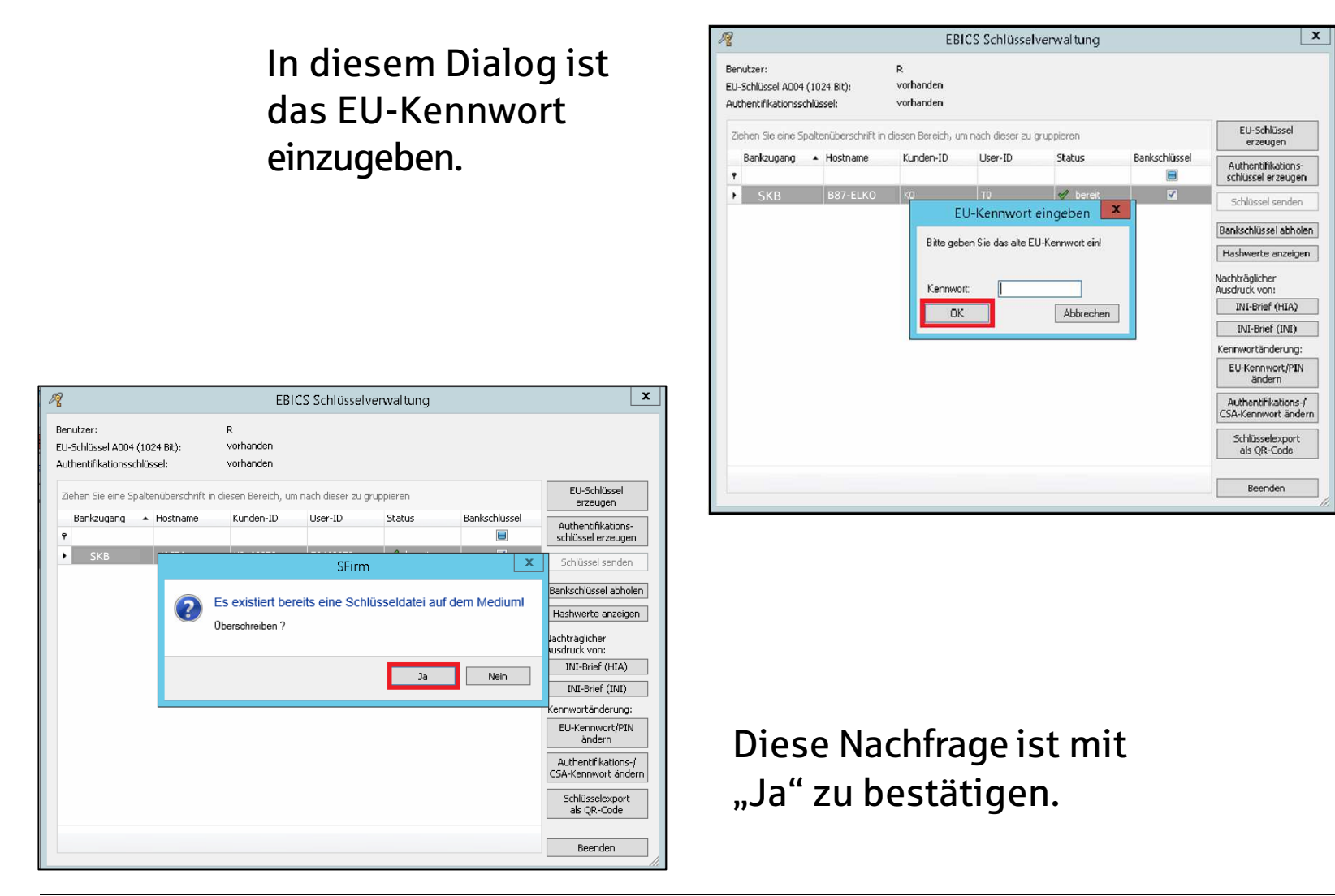

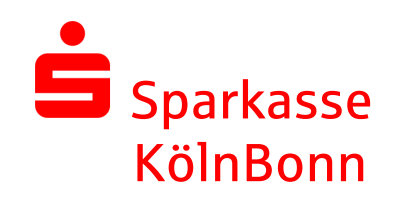

Analog einer regulären Schlüsselerstellung werden Sie aufgefordert, ein neues Kennwort zu erfassen.

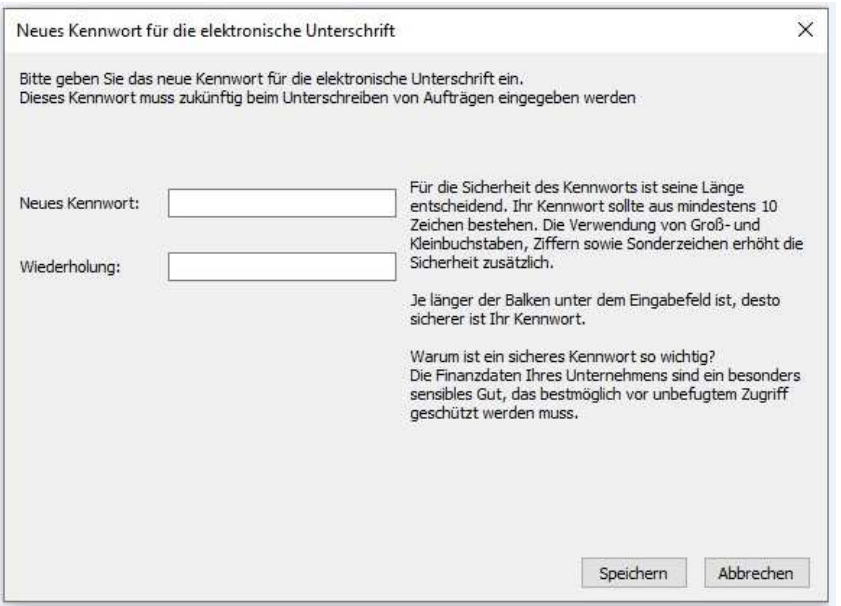

Hinweis: An dieser Stelle können Sie Ihr bisher genutztes Kennwort einsetzen. Die Vergabe eines neuen Kennwortes ist nicht zwingend erforderlich!

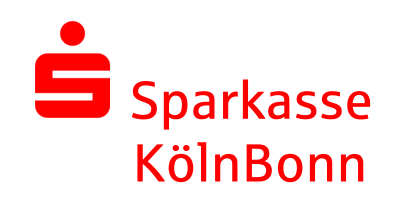

Wurden die vorangegangen Schritte korrekt abgeschlossen, ist der EU-Schlüssel erfolgreich erzeugt und der Teilnehmer wird in der Schlüsselverwaltung mit dem Status PUB und dem EU-SchlüsselA006 (2176 Bit) angezeigt.

Bitte übertragen Sie abschließend die geänderten Schlüsseldaten miteinem Klick auf "Schlüssel senden" und Eingabe des persönlichen Authentifikationsschlüssels an IhrKreditinstitut .

Wichtig: Wenn weitere Institute vorhanden sind, dann empfehlen wir, diesen Vorgang fürjedes einzelne Institut zu wiederholen.

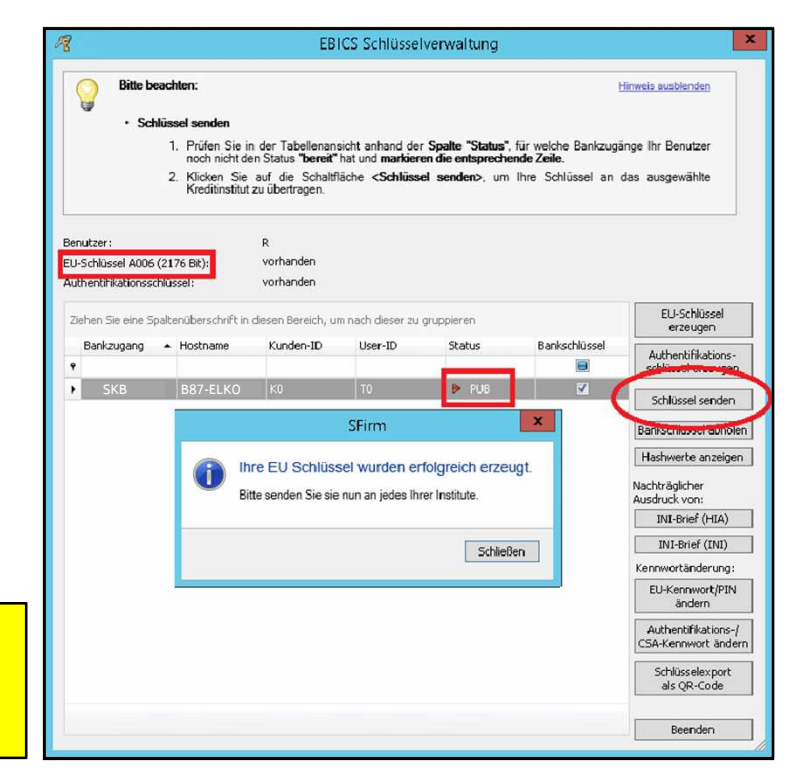

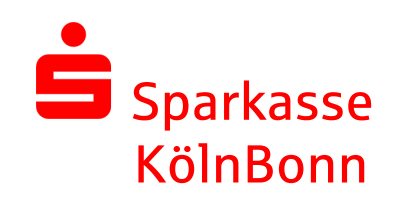

Nach erfolgreicher Übertragung, wird der Schlüssel mit dem Status"bereit" angezeigt und kann direkt genutzt werden.

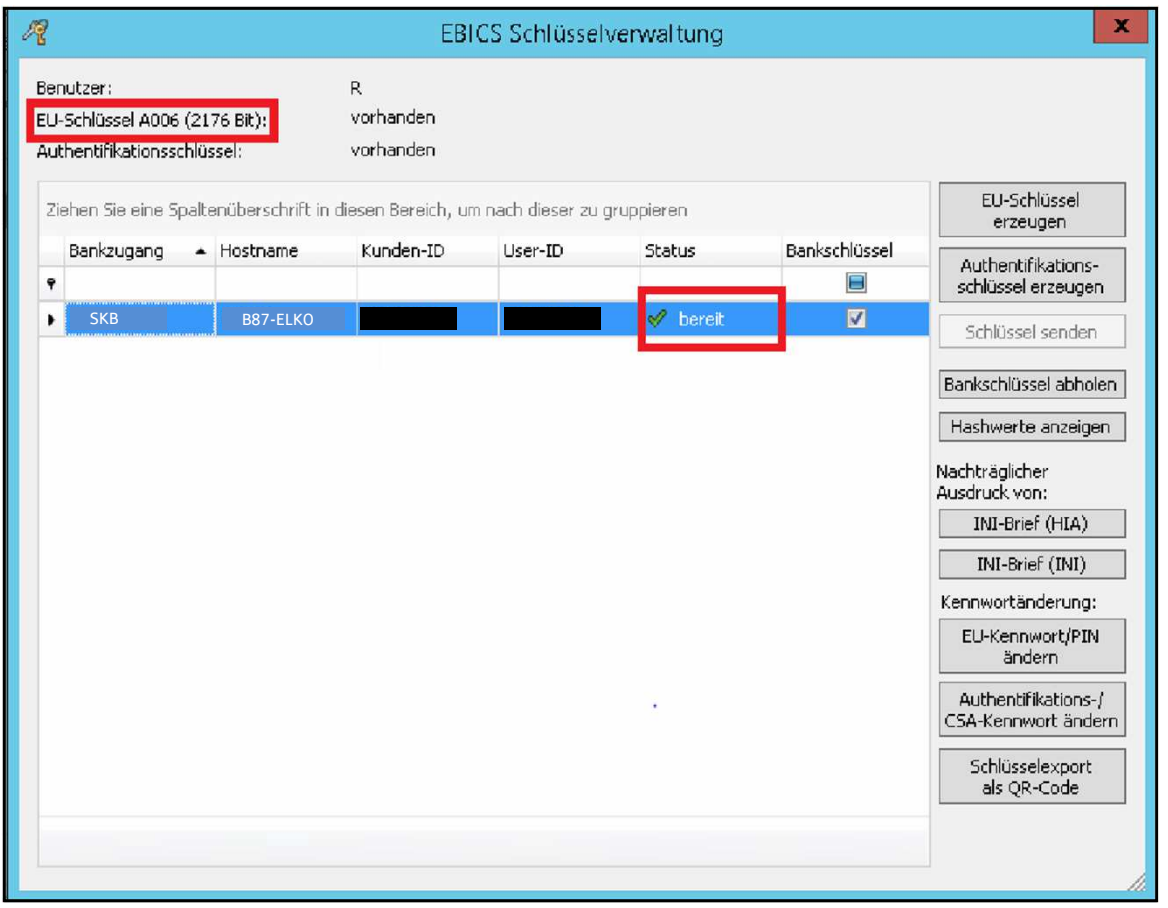

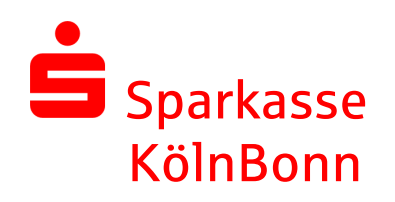

## Sie benötigen unsere Unterstützung beim Update?

Gerne sind wir Ihnen bei der Aktualisierung der Sicherheits-Schlüssel behilflich. Rufen Sie montags bis sonntags und an Feiertagen in der Zeit von 7 Uhr bis 23 Uhr unsere Payment Solutions Hotline unter der Rufnummer 0221 226-98535 an.